# **Pembelajaran Interaktif Dengan Aplikasi Google Jamboard Pada Taman Pendidikan Al Qur'an Darul Hikmah**

# **Mari Rahmawati<sup>1</sup> , Wangsit Supeno<sup>2</sup> , Ade Fitria Lestari<sup>3</sup> , Rusma Insan Nurachim<sup>4</sup>**

1,2,3,4 Universitas Bina Sarana Informatika Jl. Kramat Raya No. 98, Senen, Jakarta Pusat, indonesia

e-mail: <sup>1</sup> [mari.mrw@bsi.ac.id](mailto:mari.mrw@bsi.ac.id), <sup>2</sup> [wangsit.wss@bsi.ac.id,](mailto:wangsit.wss@bsi.ac.id) 3 [ade.afr@bsi.ac.id](mailto:ade.afr@bsi.ac.id) , <sup>4</sup>[rusma.rsc@bsi.ac.id](mailto:rusma.rsc@bsi.ac.id)

### **Abstrak**

Berkenaan dengan kewajiban pelaksanaan Tri Dharma Perguruan Tinggi bagi para dosen, maka Program Studi (prodi) Sistem Informasi Akuntansi (D3) Universitas BSI (Bina Sarana Indonesia) secara rutin dan terjadwal melaksanakan kegiatan Pengabdian Masyarakat. Meskipun pembatasan sosial karena pandemi Covid-19 ini sudah diberikan kelonggaran, namun pelaksanaan Pengabdian Masyarakat masih dilakukan secara daring (*online*) dengan memanfaatkan *Learning Management System* (LMS), melalui video *Conference* dengan aplikasi *zoom*. Kegiatan Pengabdian Masyarakat ini mengangkat tema Pelatihan Pembelajaran Interaktif Dengan Aplikasi Google Jamboard Pada Taman Pendidikan Al Qur'an (TPQ) Darul Hikmah. Materi pelatihan kurang lebih menjelaskan bagaimana aplikasi gratis dari *platform* Google tersebut dapat digunakan dalam pengembangan metode pembelajaran. Hal ini diharapkan juga dapat mengenalkan kepada siswa-siswi TPQ salah satu perkembangan teknologi dalam pembelajaran yang lebih menarik dan interaktif. Tujuan kegiatan ini agar pengajar di TPQ Darul Hikmah dapat memanfaatkan *platform* Google Jamboard dalam proses belajar mengajar agar interaktif dan menarik. Metode pembelajaran adalah suatu strategi yang diciptakan atau di kendalikan oleh pengajar yang digunakan untuk mewujudkan tujuan belajar mengajar yang di rancang dan diaplikasikan kepada peserta didik sehingga akan terciptanya tujuan akhir dalam sebuah pembelajaran yang lebih baik serta menghasilkan *output* peserta didik yang cerdas, aktif, terampil maupun berahlak baik.

**Kata Kunci:** Google Jamboard; Pembelajaran; Teknologi

#### *Abstract*

*With regard to the obligation to implement the Tri Dharma of Higher Education for lecturers, the Accounting Information Systems Study Program (D3) at BSI University (Bina Sarana Indonesia) routinely and is scheduled to carry out Community Service activities. Even though social restrictions due to the Covid-19 pandemic have been relaxed, the implementation of Community Service is still carried out online by utilizing the Learning Management System (LMS), through video conferencing with the zoom application. This Community Service activity raised the theme of Interactive Learning Training with the Google Jamboard Application at the Darul Hikmah Al-Qur'an Education Park (TPQ). The training materials more or less explain how the free application from the Google platform can be used in the development of learning methods. It is hoped that this will also introduce TPQ students to one of the technological developments in learning that is more interesting and interactive. The purpose of this activity is so that teachers at TPQ Darul Hikmah can take advantage of the Google Jamboard platform* 

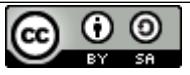

*in the teaching and learning process so that it is interactive and interesting. The learning method is a strategy that is created or controlled by the teacher that is used to realize teaching and learning objectives that are designed and applied to students so that the final goal will be created in a better learning and produce output of students who are smart, active, skilled and have good manners.*

*Keywords: Google Jamboard; Learning; Technology*

#### **Pendahuluan**

Pembelajaran yang dilakukan pada TPQ Darul Hikmah masih dilakukan secara daring, dalam mendukung peningkatan kemampuan dalam kegiatan belajar mengajar para guru memerlukan *tool-tool* yang bervariasi agar siswa aktif dalam belajar. Media pembelajaran interaktif sangat dibutuhkan sebagai pendukung kegiatan belajar mengajar agar materi yang disajikan menjadi menarik dan interaktif. Di kondisi masih pandemic saat ini para pengajar mencari cara agar penyajian materi pembelajaran yang masih dilakukan secara daring dapat menarik dan mampu interaktif dengan siswanya. Salah satu fitur Google yang menyediakan pembelajaran interaktif secara *online* adalah Jamboard sebuah papan tulis digital untuk menyajikan materi, gambar dan informasi lainnya(Panjaitan et al., 2022). Menurut Rosidah dalam (Panjaitan et al., 2022) bahwa Jamboard dapat digunakan untuk interaktif antara siswa dan guru selama pembelajaran daring.

(Amanda et al., 2022) menjelaskan bahwa awalnya *platform* ini banyak dipakai di kalangan pebisnis untuk presentasi dan diskusi yang bersifat interaktif kolaboratif dan akhirnya diujicobakan pada dunia pendidikan untuk dijadikan media belajar. Penelitian (Panjaitan et al., 2022) menjelaskan pemanfaatan jamboard dalam pembelajaran jarak jauh pada mata pelajaran Matematika membuat pertemuan dalam jaringan menjadi efektif.

(Siregar et al., 2022) dalam penelitiannya pembelajaran menggunakan media Google Jamboard dapat meningkatkan kualitas belajar IPA siswa. Proses belajar menjadi lebih interaktif dan menyenangkan terlebih mata pelajaran IPA membutuhkan penjelasan serta diskusi yang lebih interaktif.

Tujuan kegiatan ini agar pengajar di TPQ Darul Hikmah dapat memanfaatkan *platform* Google Jamboard dalam proses belajar mengajar agar interaktif dan menarik.

#### **Metode**

Metode pembelajaran adalah suatu strategi yang diciptakan atau di kendalikan oleh pengajar yang digunakan untuk mewujudkan tujuan belajar mengajar yang di rancang dan diaplikasikan kepada peserta didik sehingga akan terciptanya tujuan akhir dalam sebuah pembelajaran yang lebih baik serta menghasilkan *output* peserta didik yang cerdas, aktif, terampil maupun berahlak baik. (Ayu Anjani, 2020).

Diantara prinsip-prinsip metode pembelajaran yang di lakukan adalah setiap metode pembelajaran senantiasa bertujuan, artinya pemilihan dan pengunaan sesuatu metode pembelajaran adalah berdasarkan pada tujuan yang hendak dicapai dan digunakan untuk mencapai tujuan itu. (Ariep Hidayat, 2020).

Teknologi informasi dan sosial media saat ini berkembang sangat cepat, salah satunya dengan banyaknya penemuan peralatan elektronik seperti, *smartphone* sebagai perangkat *mobile* yang didukung oleh layanan internet dan hampir tidak pernah lepas dari kehidupan masyarakat maju dalam menjalankan aktivitasnya sehari-hari. (Wilson, 2020)

Para tenaga pendidik harus mampu menguasai teknologi serta memanfaatkan *platformplatform* yang ada sebagai media pembelajaran *online* disebabkan dengan pemberlakukan sistem tatap muka *online* yang ditetapkan oleh Kementrian Pendidikan dan Kebudayaan Republik Indonesia (Rafael, Enstein, Jauh, & Interaktif, 2022).

Seiring perkembangan teknologi dan informasi, banyak terdapat berbagai aplikasi yang berupaya mendukung dan mempermudah metode pembelajaran. Aplikasi berbasis *mobile* maupun *website* dapat kita temukan dengan mudah bahkan menyediakan layanan secara gratis. Salah satunya adalah Google Jamboard.

*Google jamboard* adalah salah satu aplikasi milik google yang merupakan papan tulis digital. Seperti halnya *Whiteboard* konvensional, *Jamboard* dapat digunakan sebagai sarana untuk menulis materi saat pembelajaran, dapat juga untuk menambahkan gambar dan informasi lainnya. Papan jamboard juga dapat digunakan untuk interaktif dan siswa berkolaborasi selama pembelajaran daring dengan tatap maya antara guru dan siswa(Panjaitan, Firdaus, & Habibi, 2022)*.*

Untuk memperjelas bagaimana proses pengajaran interaktif dengan *Jamboard*, maka berikut ini akan dibuatkan simulasi dan tahapan-tahapannya sehingga guru bisa menggunakan media pembelajaran *Jamboard* ini dengan sangat menarik.

- 1. Guru mempersiapkan Materi Pelajaran atau Penugasan yang akan disampaikan ke siswa dengan menggunakan media *Jamboard*. Setelah menyiapkan pertanyaan, maka Guru menggunakan laptop atau PC bisa mengakses<https://jamboard.google.com/>
- 2. Guru menyiapkan Halaman untuk Lembar Jawaban Siswa sesuai dengan jumlah Siswa maksimum 19 Orang.
- 3. Guru memeriksa jawaban masing-masing siswa melalui halaman Jamboard berdasarkan nama siswa.
- 4. Guru dapat memeriksa semua halaman dalam *Jamboard* tersebut, memberi nilai atas jawaban siswa.
- 5. Guru dapat mengingatkan siswa yang belum mengirimkan jawaban melalui WhatsApp group atau langsung dihalaman *Jamboard*.
- 6. Guru dapat berinteraksi dengan siswa dengan memberi pertanyaan kembali dan meminta siswa bertanya kepada guru.

# **Hasil dan Pembahasan**

Pandemi Covid-19 pada tahun 2020 sampai dengan 2021 memberikan dampak perubahan dalam pola Kegiatan Belajar dan Mengajar, di mana yang semula dilakukan secara Luring (Luar Jaringan) dan sekarang dilakukan secara Daring (Dalam Jaringan). Pola belajar secara Daring ini nampaknya masih dinilai efektif untuk terus dilaksanakan pada TPA Darul Hikmah Depok untuk pelajaran tertentu dalam bentuk tugas yang harus dikerjakan di rumah. Permasalahan yang dihadapi dalam proses belajar dan mengajar secara daring adalah para guru masih belum memaksimalkan penggunaan sarana pembelajaran secara daring seperti halnya penggunaan *jamboard* yang sudah terbukti sangat menarik dan interaktif dalam membangun kolaboratif antar guru dan murid.

Berdasarkan kondisi tersebut, para Dosen dengan melibatkan mahasiswa Program Studi Sistem Akuntansi pada Fakultas Teknologi dan Informasi Unversitas Bina Sarana Informatika melaksanakan kegiatan Pengabdian Masyarakat berupa Pelatihan Pembelajaran Interaktif penggunaan Aplikasi *Google Jamboard*, pada hari Sabtu tanggal 24 September 2022 dengan peserta para guru TPQ Darul Hikmah Depok.

Mengingat para peserta pelatihan adalah para guru, maka pembahasan utama dalam pelatihan ini adalah penerapan Aplikasi Google Jamboard dalam pemberian pelajaran atau tugas-tugas kepada para murid. Pengetahuan penggunaan Aplikasi Google Jamboard yang diberikan dalam pelatihan ini sangat penting agar para guru TPQ Darul Hikmah lebih memahami teknik penggunaannya dalam proses belajar mengajar tatap maya maupun tatap muka sebagai satu cara untuk meningkatkan minat belajar para murid.

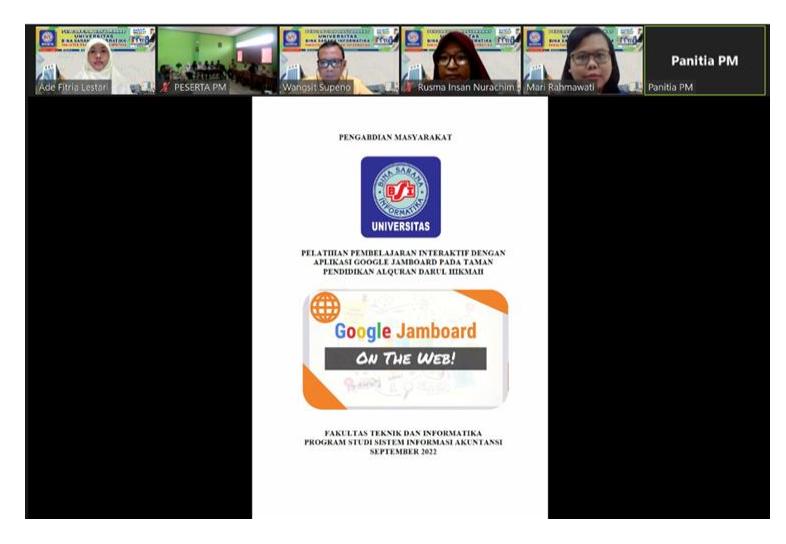

Gambar 1 Materi Pelatihan

Mengawali pelatihan sesuai pada gambar 1, Tutor menampilkan judul materi pelatihan kepada peserta. Tutor memberikan gambaran umum kepada peserta mengenai penggunaan *Google jamboard* sebagai salah satu salah satu aplikasi milik *google* yang menyerupai papan tulis digital. *Jamboard* sama fungsinya dengan *Whiteboard* yang selama ini umumnya digunakan oleh para guru untuk menjelaskan materi pelajaran di kelas saat pembelajaran berlangsung, di mana guru dapat menulis informasi dan menyisipkan gambar secara virtual.

Di masa endemi ini, penggunaan *Google Jamboard* sangat bermanfaat dan relevan digunakan para guru dalam proses belajar mengajar. Guru dapat menempatkan tugas atau evaluasi pengerjaan tugas di *Jamboard* atau papan tulis digital dengan warna warni sehingga menarik perhatian para murid yang mengikuti pembelajaran tersebut. Diskusi antara guru dan murid dapat dilakukan secara *real time*, kapanpun dan di manapun. *Jamboard* atau papan tulis digital juga dapat digunakan sebagai sarana untuk mengumpulkan atau mempresentasikan tugas siswa yang bisa di komentari oleh seluruh siswa di kelas.

Sebelum lebih jauh membahas materi pelatihan, peserta terlebh dahulu mengerjakan pre test untuk mengukur tingkat pengetahuan dan pemahaman peserta mengenai penggunaan *Google Jamboard* di dalam pelaksanaan proses belajar mengajar. Pertanyaan-pertanyaan pretest dibuat dalam bentuk soal pilihan ganda dengan jumlah lima soal sebagai berikut:

Vol. 2 No. 2 November 2022 ISSN 2775-5134

Pertanyaan 1:

Penggunaan Google Jamboard yang lebih tepat untuk para guru adalah…

- A. Papan tulis digital untuk permainan online
- B. Papan tulis digital untuk proses belajar mengajar
- C. Papan tulis digital untuk menggambar online
- D. Papan tulis digital untuk menyisipkan gambar

Pertanyaan 2:

Bagaimana cara memulai penggunaan aplikasi Jamboard di laptop…

A. Mengakses dari whatsapp

B. Mengakses link youtube jamboard

C. Mengakses link google jamboard

D. Mengunduh aplikasi google jamboard

Pertanyaan 3:

Berikut ini merupakan tools yang digunakan dalam Google Jamboard…

- A. Pen, erase, select, note, add write, circle, text box, laser dan jamboard
- B. Pen, erase, select, sticky, add image, circle, text, laser dan jamboard
- C. Pen, erase, select, sticky note, add image, circle, text box, laser dan layar jamboard

D. Pen, erase, select, sticky note, add write, circle, text box, laser dan layar jamboard Pertanyaan 4:

Cara untuk menuliskan kalimat soal atau tugas dalam bentuk kotak berwarna menggunakan Jamboard …

A. Langsung diketikan soal atau tugas pada layar Jamboard kemudian disave

B. Klik sticky note pada layar jamboard, ketik soal atau tugas dan disave

C. Klik pen kemudian ketik soal atau tugas pada layar jamboard kemudian disave.

D. Klik text box kemudian ketik soal atau tugas pada layar jamboard kemudian disave. Pertanyaan 5:

Ketika soal atau tugas untuk murid sudah disiapkan dalam Jamboard, dan selanjutnya harus dibagikan kepada murid agar bisa dikerjakan, yang dilakukan guru adalah …

A. Klik Url *Google Jamboard*, dicopy dan dibagikan kepada murid-murid yang diberi tugas.

B. Klik icon Bagikan/Share, klik any one with the link, klik viewer, klik copy link & dishare

C. Klik icon Bagikan/Share, klik any one with the link, klik copy link & dishare

D. Klik icon Bagikan/Share, klik any one with the link, klik editor, klik copy link & dishare

Dari Pre test yang dilakukan untuk mengetahui sejauhmana pengetahuan peserta mengenai *Google Jamboard*, hasilnya dapat ditampilkan pada tabel di bawah ini:

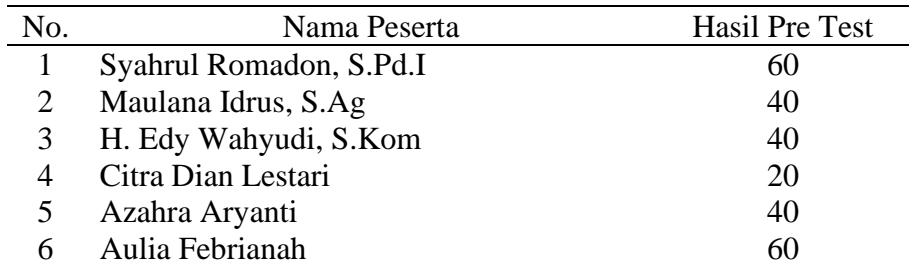

# Tabel 1 Hasil Pres Test Peserta Pelatihan

Dari tabel 1 di atas menunjukkan bahwa pemahaman dari enam orang peserta tentang penggunaan *Google Jamboard* belum optimal sebab nilainya rata-rata sebesar 43,33. Atas dasar penilaian awal ini maka diperlukan pelatihan yang lebih mendalam mengenai penggunaan *Google Jamboard* dalam proses belajar mengajar pada TPQ Darul Hikmah.

Setelah melakukan pretest kepada para peserta dan memberikan gambaran umum tentang penggunaan *Jamboard* atau papan tulis digital, pelatihan selanjutnya membahas mengenai langkah-langkah yang perlu dilakukan oleh para guru TPQ Darul Hikmah ketika akan menggunakan aplikasi *Jamboard*. Langkah pertama yang harus dilakukan adalah para guru menyediakan laptop atau PC yang dilengkapi dengan fasilitas internet. Kemudian para guru dapat mengakses halaman Google Jamboard dari akun google dengan mengakses link [https://jamboard.google.com/.](https://jamboard.google.com/) Jika menggunakan *Handphone*, terlebih dahulu melakukan install dari google play, buka dengan akun email Google. Setelah dilakukan akses pada link tersebut maka terlihat tampilan *Jamboard* berikut ini:

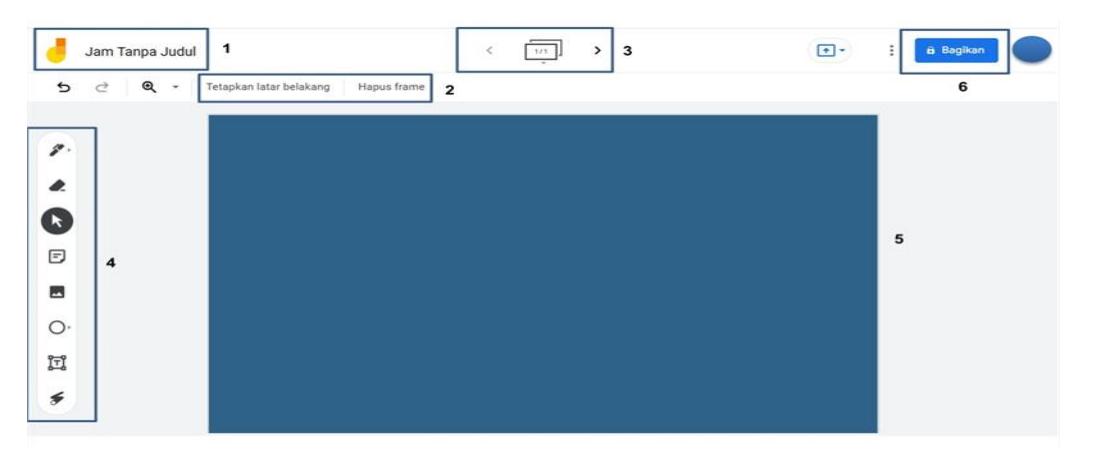

Gambar 2 Tampilan Jamboard

Pada gambar 2 menunjukkan bentuk tampilan dari aplikasi *Jamboard*. Tampak fitur-fitur yang ada dalam *Jamboard* seperti yang nampak pada gambar 2, meliputi fitur *back ground*, halaman *frame* atau slide, dan *tools* untuk melakukan interaksi dengan murid, seperti pen, hapus (*erase*), pilih (*select*), *sticky note*, *add image*, *circle*, *text box*, *laser*, layar *jamboard* sehingga para guru dapat dengan mudah menggunakannya dalam proses belajar mengajar.

Dalam pelatihan ini, satu persatu dijelaskan bagaimana para guru dapat memulai membuat soal atau penugasan dengan membuka layar *Jamboard* dan menentukan jenis *back ground* yang dipilih. Selanjutnya tentukan tipe penulisan soal apakah dengan menggunakan fasilitas *Stickey Note* atau *Text box*. Jika seorang guru ingin menulis soal dalam suatu kota yang bisa diubah warnanya dan dapat digeser sedemikian mudah, maka dapat menggunakan fasilitas *sticky note* kemudian dapat diketikkan soalnya, disesuaikan ukuran kotaknya dan dapat menggunakan *back ground* warna *sticky note* yang menarik. Sedangkan penggunakan *Text box* dilakukan jika guru langsung mengetikkan soalnya di layar *Jamboard* secara langsung. Agar pengajaran atau penugasan dengan *jamboard* lebih menarik, maka guru dapat menyisipkan gambar yang disukai para murid dengan menggunakan fasilitas *add image*.

Hal terpenting yang perlu dipahami oleh para guru TPQ Darul Hikmah adalah cara membagikan layar *Jamboard* kepada siswa agar mereka dapat tergabung dalam interaksi pembelajaran yang diadakan para guru. Dalam hal ini guru memberikan link *Jamboard* yang sudah di siapkan kepada para murid agar dapat memberikan jawaban atas pertanyaan yang diberikan. Tentu saja para guru harus memberikan penjelasan mengenai cara menjawab pertanyaan dengan menggunakan *Jamboard* sehingga para murid memahaminya sesuai dengan tujuan pemberian tugas.

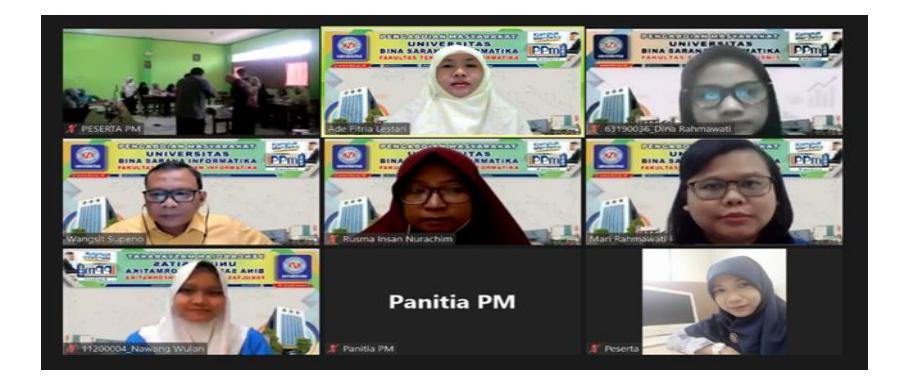

Gambar 3 Kegiatan Pelatihan

Dalam kegiatan pelatihan, sesuai yang tampak pada Gambar 3, peserta para guru TPQ Darul Hikmah sangat antusias mengerjakan simulasi penggunaan *Google Jamboard*, dalam membuat tugas kepada para murid dengan menggunakan aplikasi *Google Jamboard* mulai tahap awal sampai dengan melakukan interaksi selama proses belajar mengajar. Dengan adanya simulasi praktik para guru TPQ Darul Hikmah dapat memahami penggunaan *Google Jamboard* baik teori dan praktiknya.

Para guru disarankan dapat melakukan proses belajar mengajar menggunakan fasilitas *Google Jamboard*. Tugas guru menyiapkan desain pembelajarannya seperti apa dan dirancang isi dari *Google Jamboard* yang akan disampaikan ke siswa, sehingga jelas dan terencana tahapantahapan pembelajaran yang akan dilaksanakan seperti yang telah dicontohkan di atas. Agar kelas jadi lebih aktif dan interaktif maka Guru bisa memberi pertanyaan tambahan dan siswa bisa langsung menjawab, bahkan memberikan pertanyaan, di mana nanti guru yang menjawab.Semoga dapat bermanfaat dalam menciptakan pembelajaran yang interaktif, kreatif dan menyenangkan.

Pada bagian akhir pelatihan, para peserta diminta untuk mengerjakan post test yang pertanyaannya sama dengan saat mengerjakan pre test. Hal ini dimaksudkan untuk mengukur tingkat pemahaman peserta atas pelatihan Jamboard yang baru saja diikuti.

Berikut ini hasil penilaian post test para peserta pelatihan penggunaan *Google Jamboard* dalam proses belajar mengajar pada TPQ Darul Hikmah:

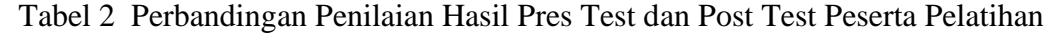

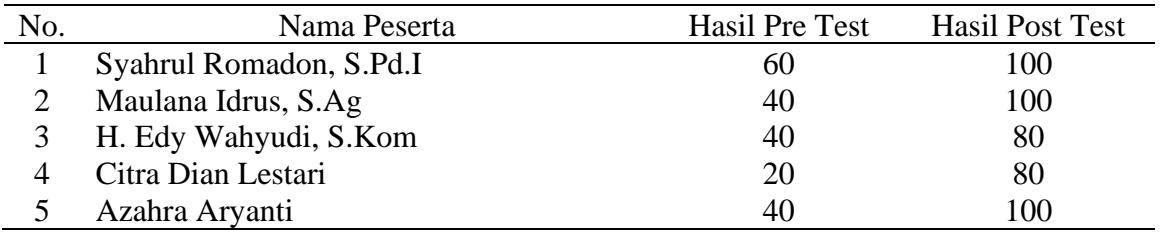

### **Jurnal Abdimas Ekonomi dan Bisnis**

Vol. 2 No. 2 November 2022 ISSN 2775-5134

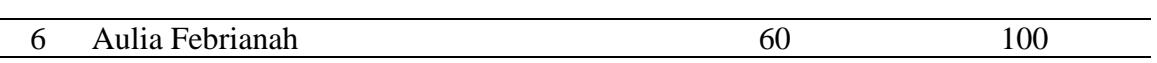

Pada Tabel 2 menunjukkan bahwa hasil penilaian saat peserta mengikuti post test ratarata sebesar 93,33 sedangkan hasil pre test rata-rata sebesar 43,33. Hasil post test ini menunjukkan adanya peningkatkan pemahaman penggunaan aplikasi *Google Jamboard.* Hal ini disebabkan karena peserta memahami penjelasan yang disampaikan Tutor dan langsung mempraktikan, serta memberikan kesempatan peserta untuk bertanya.

Dari pelatihan Pembelajaran Interaktif penggunaan Aplikasi *Google Jamboard* yang telah diberikan, diharapkan para peserta yang merupakan guru TPQ Darul Hikmah dapat memahami manfaatnya penggunaan papan tulis digital ini sehingga para murid lebih menguasai ilmu yang diajarkan oleh para guru dengan proses belajar mengajar yang interaktif, kreatif, menyenangkan dan efektif.

### **Kesimpulan**

Berdasarkan pelaksanaan Pengabdian Masyarakat dalam bentuk pelatihan yang mengambil materi Pembelajaran Interaktif penggunaan *Aplikasi Google Jamboard* kepada para guru TPQ Darul Hikmah, peserta para guru dapat menggunakan *Jamboard* atau papan digital sebagai sarana dalam mendukung proses belajar mengajar yang interaktif, kreatif dan menyenangkan, baik dilakukan saat pembelajaran secara daring maupun luring, sehingga materi ajar yang disampaikan guru lebih mudah diserap dan didiskusikan secara tatap maya maupun tatap muka di kelas. Jamboard merupakan media *online* untuk memudahkan kolaborasi secara *real time* antara guru dengan siswa, sehingga bisa membuat pembelajaran lebih menarik dan dapat pula untuk meningkatkan kolaborasi dan keterlibatan siswa. Para guru perlu menguasai tahapan awal penggunaan aplikasi *google jamboard* sejak pertama mengakses *link jamboard* secara langsung dikarenakan menggunakan laptop atau PC atau jika menggunakan HP dapat melakukan *install* dari *google play*. Para guru juga perlu menguasai mengenai fitur, *tool-tool* dan cara membagi *link jamboard* yang ada di dalam *Jamboard*. Hal terpenting yang harus dipahami para guru dalam menggunakan *jamboad* adalah menyiapkan materi pembelajaran dan tahapan-tahapan yang bisa diterapkan dalam *Jamboard* sehingga proses belajar mengajar berlangsung secara interaktif, menarik, menyenangkan dan efektif. Hasil post test menunjukkan bahwa terdapat perkembangan pemahaman yang positif mengenai penggunaan aplikasi *Google jamboard* dalam proses belajar mengajar para guru TPQ Darul Hikmah sebagai peserta pelatihan jika dibandingkan dengan hasil pre test sebelum mengikuti pelatihan ini.

# **Daftar Pustaka**

- Amanda, R. S., Muazzomi, N., Rosyadi, A. F., Khaira, U., & Hasni, U. (2022). The Effect of Use Google Jamboard As Virtual Whiteboard In Online Learning On Kindergarten Student Motivation. *AWLADY : Jurnal Pendidikan Anak*, *8*(1), 58–72. https://doi.org/10.24235/AWLADY.V8I1.9753.G4288
- Adawiyah, A. Al. (2022). Google Jamboard Alternatif Media Kreatif Untuk Pemahaman Tata Bahasa Perancis. *Jurnal Jipti*, *03*(1), 1–10. Retrieved from https://ejournal.stkipmmb.ac.id/index.php/JIPTI/article/view/705/412
- Christiana, L. (2021). Pemanfaatan Google Jamboard Dalam Pembelajaran Jarak Jauh Kimia Materi Senyawa Hidrokarbon. *Science : Jurnal Inovasi Pendidikan Matematika Dan IPA*,

*1*(2), 124–131. https://doi.org/10.51878/science.v1i2.423

- Hidayat, I. M., Yulianti, R. P., & Siregar, E. S. (2020). Implementasi Jambord Dalam Meningkatkan Motivasi Belajar Daring. *Jurnal Pena Edukasi*, *10*(2), 92–101. Retrieved from http://jurnal.goretanpena.com/index.php/JPE/article/view/876/712
- Panjaitan, A. C., Firdaus, M. H., & Habibi, R. (2022). Pembelajaran Interaktif Menggunakan Jamboard Dalam Meningkatkan Motivasi dan Minat Belajar Matematika. *Journal Mathematics Education Sigma [JMES]*, *3*(1), 14–20.

http://jurnal.umsu.ac.id/index.php/jmes/article/view/9409

- Rafael, A. M. D., Enstein, J., Jauh, P. J., & Interaktif, R. K. (2022). *Pemanfaatan Google Jamboard Sebagai Media*. (April), 181–187. Retrieved from <https://ojs.cbn.ac.id/index.php/jukanti/article/view/483>
- Siregar, E. S., Siregar, B. A., & Suma, D. (2022). Penggunaan Media Jamboard Pada Mata Pelajaran IPA Di Masa Pandemi Di MTSN 2 Medan. *Jurnal Pengabdian Kepada Masyarakat*, *28*(2), 130–138.

https://jurnal.unimed.ac.id/2012/index.php/jpkm/article/view/35069

Wilson, A. (2020). Penerapan Metode Pembelajaran Daring (Online) Melalui Aplikasi Berbasis Android Saat Pandemi Global. *SAP (Susunan Artikel Pendidikan)* , 66-72.